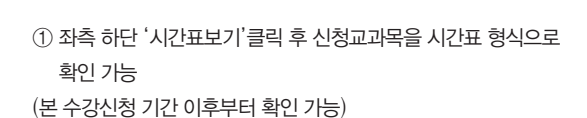

## 최종 신청된 교과목 확인 (시간표 형식) ▶▶

▼

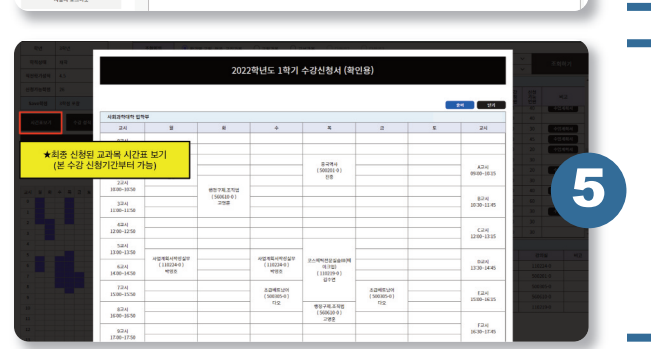

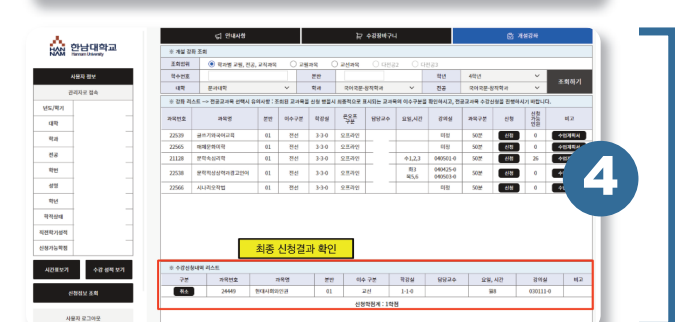

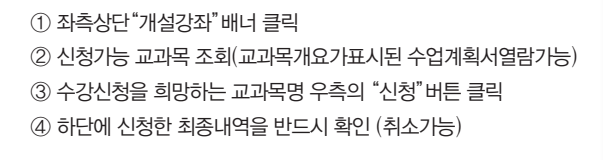

## 교과목조회 > 수업계획서열람 > 수강신청 ▶▶

① 아이디, 비밀번호 기입후 "로그인"버튼 클릭 **\***ID : 부여받은 8자리 학번 **\***PASSWORD : 주민등록번호 앞 6자리

▼

▼

① 최종 신청결과 확인

신청 교과 조회 및 확인 ▶▶

## 로그인 ▶▶

▼

- ③ 수강신청 임시홈페이지 로그인 화면으로 이동
- ② "학부전용수강신청" 배너 클릭
- ① 한남대학교 대표홈페이지 접속
- 

대표홈페이지 접속 ▶▶

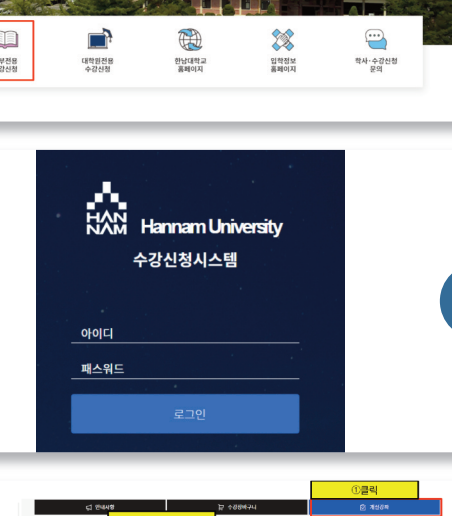

-<br>-<br>- 이전의 라스트 -~ 전공고계에 신력시 중에서향 : 조례된 고려에질 선정 행렬시 회중적으로 표시되는 고려에서 아관은질 합인하시고, 전공고계에 수정선생들 전<br>- 이전의 라스트 -~ 전공고계에 신력시 중에서향 : 조회된 고려에질 선정 행렬시 회중적으로 표시되는 고려에서 아관 구분을 전인하시고, 전공고계에 수정선생들 전

<br>- 대학원 - 대학원 - 대학원 대학원 (1988년)<br>- 대학원 - 대학원 - 대학원 - 대학원 (1988년)<br>- 대학원 - 대학원 - 대학원 - 대학원 - 대학원 - 대학원 - 대학원 - 대학원 - 대학원 - 대학원 - 대학원 - 대학원 - 대학원 - 대학원<br>- 대학원 - 대학원 - 대학원 - 대학원 - 대학원 - 대학원 - 대학원 - 대학원 - 대학원 - 대학원 - 대학원 - 대학원 -

4신청결과 확인

 $n = 3n = 3n$ 

**TAN O'HUNA**  $40.444$ 

대 15<br>88<br>15

 $rac{4A}{4A}$ 

NEEN THE

**HARM 24**  $4892298$   $\begin{tabular}{c|c|c|c} \hline \multicolumn{3}{c|}{\textbf{RAGB}} & \multicolumn{3}{c|}{\textbf{RAGB}} \\ \hline \multicolumn{3}{c|}{\textbf{RAGB}} & \multicolumn{3}{c|}{\textbf{RAGB}} \\ \hline \multicolumn{3}{c|}{\textbf{RAGB}} & \multicolumn{3}{c|}{\textbf{RAGB}} \\ \hline \multicolumn{3}{c|}{\textbf{RAGB}} & \multicolumn{3}{c|}{\textbf{RAGB}} \\ \hline \multicolumn{3}{c|}{\textbf{RAGB}} & \multicolumn{3}{c|}{\textbf{RAGB}} \\ \$ 

THE ALBOAM

★취소가능

 $\overline{250}$ 

2

3

★수업계획서<br>- 화인 가능

9월<br>9월 9월<br>9월 Esta

**③ digi コ과 서태** 

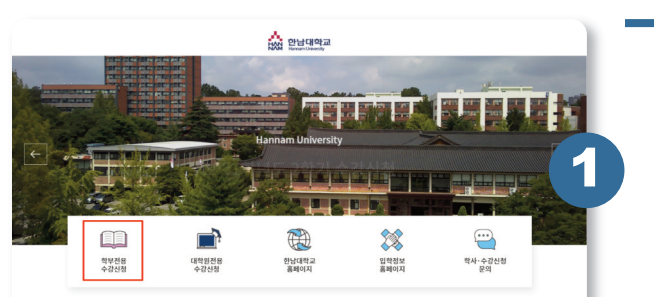